# 「既存ブロック塀等の耐震診断に関する講習(WEB 講習)」のご案内 主催:─般財団法人日本建築防災協会 協力:国土交通省

2018 年6月の大阪府北部を震源とする地震においてブロック塀等の倒壊により尊い命が失われた ことを踏まえ、耐震改修促進法施行令等が改正され、2019 年から、避難路沿道の一定規模以上のブ ロック塀等が耐震診断の義務付け対象に追加され、大阪府、東京都、愛知県、岡山県など順次ブロッ ク塀の耐震診断の義務化が進んでいます。

本講習は、本協会が国土交通省、国土技術政策総合研究所及び建築研究所の協力の下作成した、 「既存ブロック塀等の耐震診断基準・耐震改修設計指針・同解説」をテキストとして行うものです。 同書は、診断義務付け対象のブロック塀等の耐震診断・改修方法を示したものですが、その他のブ

ロック塀等にも幅広く活用が可能な内容となっています。また、WEB での講習のため職場や自宅でも 受講できます。これまでの講習開催地が遠方で受講が難しかった方も、是非ご受講ください。

■耐震改修促進法に基づき診断を義務付けられたブロック塀等の耐震診断を行うために必要な講習です。 〇国土交通大臣により認定されたブロック塀等の耐震診断基準について講習します。

〇本講習を修了した建築士\*)及びブロック塀診断士((公社)日本エクステリア建設業協会の資格)は、診断を 義務付けられたブロック塀等の耐震診断を行うことができます。

(\*) RC 造又は SRC 造耐震診断資格者である一級建築士又は二級建築士は、本講習の修了の有無にかかわらず診断義務付けブロック 塀等の耐震診断を行うことができますが、実務を行うにあたって当講習を受講することをお勧めします。

■本講習は建築士継続能力開発(CPD)制度認定講座(予定)です。

■本講習は(一社)日本建築構造技術者協会のJSCA建築構造士登録更新のための評価点対象講習会(予定)です。

#### 1.講習・申込概要

WEB受講:インターネットを利用し、受講期間中に各自のコンピューター等で受講していただきます。

受講期間: 令和 4年 8 月 22 日 (月) 10:00 ~ 9 月 20 日 (火) 17:00

申込期間: 令和 4 年 7 月 5 日 (火) 10:00 ~ 8 月 12 日 (金) 24:00

※申込者に、受講のため必要な手続きの方法をメールにより送付します(「9.申込方法」参照)。

# 2.視聴環境

## 受講に必要な視聴環境は以下の通りです(申込前に必ずご確認ください)

通信環境: YouTube を標準画質で快適に視聴できること

カメラ等: WEB カメラ及びスピーカー※付き(外付けでも可)の PC もしくはスマートフォン (※ イヤフォンでも可)

PC(OS): Windows 8.1 または 10、Mac OS X (バージョン 10.0 以降推奨)

PC(ブラウザ):Google Chrome、Edge、Firefox、Safari(最新版)

スマートフォン:iOS 10.0 以降・Safari、Android 5.0 以降・Chrome (最新版)

(参考)通信環境等の具体的スペック等を確認できる場合は、下記を参考にしてください。 回線速度 下り:512kbps 以上、上り:256kbps 以上 CPU: Celeron1GHz 以上、CoreDuo1.66GHz 以上、これらと同等以上の CPU

#### 3.プログラム(予定)

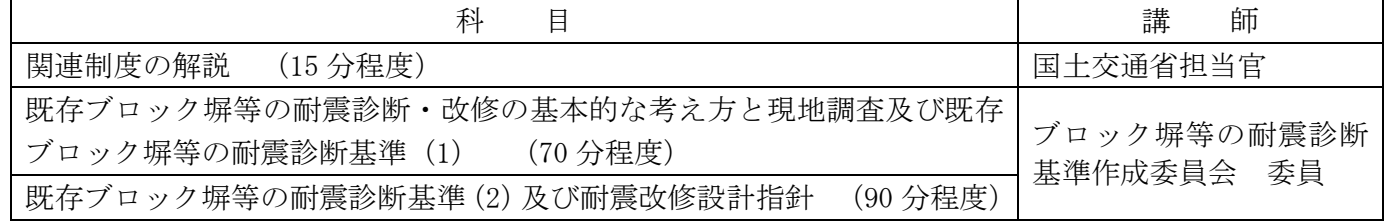

4. 受講対象者 どなたでもご受講できます。

5. 受講修了証の交付対象 一級建築士、二級建築士、木造建築士及びブロック塀診断士

6.受講料(テキスト代別) 6,000 円(税込)

7. テキスト及びテキスト代 既存ブロック塀等の耐震診断基準・耐震改修設計指針・同解説 発行: (一財)日本建築防災協会 2,970 円 (税込)

# 8.後援(予定)

日本建築行政会議、(一社)日本建築学会、(公社)日本建築士会連合会、(一社)日本建築士事務所協会連合会、 (一社)日本建築構造技術者協会、(一社)日本建設業連合会、(公社)日本建築家協会、(一社)全国建設業協会、 (公社)日本エクステリア建設業協会、(一社)住宅生産団体連合会、全国建設労働組合総連合、(一社)住宅リフ ォーム推進協議会、(一社)全国建築コンクリートブロック工業会、(一社)日本 DIY・ホームセンター協会、(公財) 住宅リフォーム・紛争処理支援センター、既存建築物耐震診断・改修等推進全国ネットワーク委員会、建築物防災 推進協議会

# 9.申込方法

「2」の視聴環境の確認を行った上で、本協会ホームページへアクセスしてください。

(講習・検定 www.kenchiku-bosai.or.jp/workshop/)

〇 本講習の選択

講習・検定画面 ⇒ 既存ブロック塀等の耐震診断に関する講習 ⇒ 個人情報保護規定に同意し、 講習を申し込む をクリック。

(※過去に ID、パスワードを登録された方は、そちらを入力の上ログインすると、①の入力が 省略できます。)

① 基本情報の登録・写真データ添付他

氏名、生年月日等の基本情報を入力してください。

- ※メールアドレスは、受講票送付時に利用しますので、受取可能なパソコンのアドレスを入力し てください。
- ·『A-受講修了証を希望する一級建築士、二級建築士、木造建築士及びブロック塀診断士 (以 下『A』という。)』で受講の方は、容量1MB 以下、脱帽、 申込み手順について カラー・白黒可、上半身が写った証明写真用の JPG 形式デー 本講習の選択 タの添付が必須です。 ・『A以外の方(以下『B』という。)』は、証明写真用のデータ ┸ 添付は不要です。 ①基本情報の登録・写真添付他 ② 建築士番号等の入力他 ┸ ・『A』の方は、建築士番号またはブロック塀診断士登録番号の 入力が必須です。 ②建築士番号等の入力他 ・『B』の方は、未入力で結構です(建築士会 CPD 単位付与を希 L 望する場合は建築士番号の記入が必要です)。 ③ テキストの要否の選択 ③テキストの要否の選択 ・テキストの要否の選択をしてください。 ④ 必要書類のデータ添付他 PDF または JPG 形式にて以下の書類の写しを添付してくだ ④必要書類のデータ添付他 さい。 ・『A』で建築士の方: (1)『建築士免許証』または『建築士免許証明書』 ⑤支払方法の選択 (2)『本人確認書類』※ ・『A』でブロック塀診断士の方: ⑥申込内容の確認 (1)『登録証』 (2)『本人確認書類』※ ※『本人確認書類』は以下のいずれかの書類です。 ⑦申込書ダウンロード、保存 1.運転免許証 2.本国パスポート 3.住民基本台帳(顔 写真有) 4.マイナンバーカード(ナンバーは隠す) ⑧受講料の支払5.外国人登録証明書

6.健康保険証(6.の場合、6-1.住民票 6-2 外国人登録票記載事項証明書(発行後、3カ 月以内かつ現住所記載のもの)が更に必要です。)

・『B』の方:データ添付は不要です。

#### ⑤ 支払方法の選択

受講料の支払い方法を選択してください。

支払方法は、「コンビニ払い」又は「Pay-easy 払い」になります。※振込手数料は不要です。

⑥ 申込内容の確認

表示された申込み内容を確認の上、記載内容が事実かつ正確である旨、また、『A』の方は日 本建築防災協会が資格確認をすることに承諾する旨、 確認欄にチェック を入れ、 上記内容で 申込み をクリックしてください。

※今後、本協会の他の「講習」を申込される場合は、「基本情報の登録」にチェックを入れると ID とパスワードが発行されます。次回以降のお申し込み時には、発行される ID とパスワー ドでログインすると①の基本情報入力を省略できます。

⑦ 受講申込書をダウンロード、保存

Web 画面「5. 受講申込み受付内容確認」ページの最下の 受講申込書をダウンロードする を クリックし、申込内容を確認し、保存してください。

- ⑧ 受講料の支払 ⑤で選択した支払方法にてお支払いください。
	- ※1:インターネットでお申込完了後、「kadmin@kenbokyo.jp」のアドレスより「受講申込デ ータ入力完了のお知らせ」と「system@p01.mul-pay.com」のアドレスより「決済お支払 い番号のお知らせ」のメールが届きますので、振込期限内かつ受付期間内にお振込くだ さい。
	- ※2:入金確認後、**受講開始1週間前に**「fu\_ji@kenchiku-bosai.or.jp」より**視聴ページの URL** と初回ログイン用の ID・PW を送付いたします。
	- ※3:迷惑メール対策等を行っている場合には、※1と※2記載のアドレスからのメール受信 が可能な設定に変更してください。
- 10. テキストの送付 テキストを申し込まれた方には、入金確認後、8月上旬より順次テキストを 送付いたします。

## 11.視聴方法

① 初回ログイン

ご入金確認後、メールにより初回ログイン用の URL、ID を送付しますので、初回ログインを行っ てください。

その際に、パスワードの設定と、ご本人の顔写真のカメラによる撮影と登録をしていただきます。 申込区分『B』の方も、顔写真の撮影・登録をお願いいたします。

- ※1:カメラへのアクセスを求めてきますので、許可をしてください。一度カメラのアクセスを拒否 してしまった場合は、再度 URL にアクセスするのではなく、ブラウザの設定画面から「アク セスを許可する」を選択して頂く必要があります。
- ※2:申込区分『A』の方は、この時に撮影した顔写真との照合により、動画視聴時の本人視聴確認 を行いますので、サングラス、レンズの色の濃い眼鏡、マスク及び前髪などが目を隠すなど、 顔が確認しにくくならないようにお願いいたします。

② 受講

パスワードの設定をしていただいた後に「受講のご案内」をメールにより送付いたします。

記載された URL にアクセスして、ログイン ID (1)と同じ)、パスワード (初回ログイン時に設定) によりログインしてください。

視聴したい科目を選択して視聴してください。

各科目をご本人が視聴されているかの確認を行います。「12.本人による視聴確認について」参照

- ※1:視聴前にカメラへのアクセスを求めてきますので、許可をしてください。キャンセルの場合は 先に進めません。
- ※2:必ず受講期間中に受講してください。終了ぎりぎりではなく、余裕を持って受講されることを お勧めします。
- ※3:途中で視聴を停止した場合は、次回アクセス時には、前回停止した箇所からの視聴となります。

※4:どの科目より視聴しても問題ありません。同じ科目を何回も視聴していただくことができま す。また、巻き戻しての視聴もできます。

# ③ その他

WEB 講習に関するよくある質問と回答を、本協会ホームページ (www.kenchikubosai.or.jp/workshop/block/blockfaq-2/)に掲載していますので、ご参考にしてください。

## 12. 本人による視聴確認について

初回ログイン時に撮影・登録されたご本人の顔写真と、それぞれの科目の動画視聴時に撮影された顔 写真との照合により、すべての科目をご本人が視聴したと確認したことをもって受講修了したとみ なされます。

# ※本人確認のための撮影は動画視聴時にランダムに行います(視聴の一時停止中は除く。)。撮影し た撮影データは、厳正に管理いたします。

※この初回ログイン時と動画視聴時の顔写真撮影は、WEB 講習システムの機能により、申込区分『B』 の方を含むすべての受講者を対象に行われますが、顔写真の照合が行われるのは、申込区分『A』 の方のみです。

# ※申込区分『A』の方で本人による視聴確認が出来ない場合は、再視聴していただく場合や、未受講 の扱いとなる場合がございます。

# 13.受講修了証の交付

申込区分『A』で受講し、全科目を受講修了された方には、後日、受講修了証を簡易書留にて発 送します。(講習終了後(9/20)、1ヶ月程度後となります。)

※全講習科目を視聴しなかった場合(本人確認ができなかった場合を含む。)は、受講修了証 は発行出来ません。また、申込時に入力していただいた資格等の確認ができなかった場合も 受講修了証は発行出来ません。これらの場合、受講料の返金は出来ません。

講習実施に関するお問合せ先 (一財)日本建築防災協会 普及事業部(TEL:03-5512-6451)